You are currently in: Codelocks UK > CL1200 Programming Operating Instructions

# **CL1200 Programming & Operating Instructions**

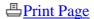

#### **CODES – The Basics**

- The Cabinet Lock has three code levels available:
  - i) Master Code
  - ii) Sub-Master Code
  - iii) User Code
- The Cabinet Lock is supplied with two factory set codes:

Master Code: 11 33 55 77

User Code: 22 44

- When fitted **immediately** change the Master Code and User Code
- All Master Codes and Sub-Master Codes are 8 digits long
- All User Codes are 4 digits long
- The lock 'open' time is set at 4 seconds

#### **FUNCTIONS**

Before programming select the most appropriate function for the application.

# A) Repeated Use

**Important Note:** This is the default function and is already pre-programmed in new locks. This is the most common function and is used where the same code will be repeatedly used.

# B) Single User (Locker Mode)

The User enters a single use code which will lock and then open the lock once only and then be erased.

This function is used for short term, multi occupancy applications e.g. a locker in leisure centre.

The lock will now remain open until the next single use code is entered into the lock.

#### **OPERATING INSTRUCTIONS**

**Note:** The Cabinet Lock has a 10 button keypad and a badged bar button. The badge bar button is hidden beneath the handle when in the locked position.

The lock has the following code levels:

#### Master Code can:

Open the lock

Change the Master Code

Set / Change / Delete the Sub-Master and User Code Select between repeated use and single use codes Restrict the locked time

#### **Sub-Master Code can:**

Open the lock Change the Sub-Master Set / Change / Delete the User Code

#### **User Code can:**

Open the lock Change the User Code

A code cannot be programmed into more than one level

# **Lost Code procedure**

**Note:** The procedure require the door to be open

- Remove the rear-fixing bolts and and remove the lock from the door.
- Remove one battery.
- Press and hold the 1 button, replace the battery, the blue LED will flash twice, release the 1 button. Within three seconds press the 1 button three times. The blue LED will flash twice and the lock will have reverted to the factory Master Code 11 33 55 77 and all other stored settings will be erased.

#### **Penalty Time**

Entering three incorrect codes will cause the lock into shutdown for 10 seconds.

#### **Battery Power**

The Cabinet Lock should provide well in excess of 40,000 openings of 4 seconds each, from 2 x AAA 1.5v cells.

### **Low Battery**

When the battery power is low the Red LED will flash 3 times before the Blue LED flashes to signal acceptance of the code. Batteries should be changed as soon as this happens. The lock will operate for 100 times with low battery.

# **Battery failure override**

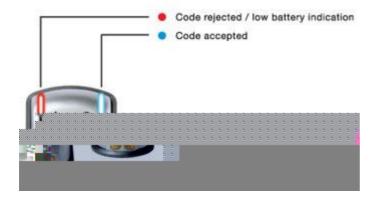

The Cabinet Lock has been designed so an external PP3 battery can be placed against the external contacts beneath the handle so that the lock can be opened to replace batteries should they fail.

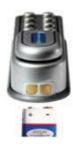

# The procedure is as follows:

- Place the contact points of the PP3 battery against the contact points at the base of the lock, making firm maintained contact.
- The positive + PP3 terminal against the + contact on the lock, and the negative PP3 terminal against the negative contact on the lock. See image.
- Enter the Master Code.
- The lock will now withdraw the locking pin allowing the lock to open.
- Fit new batteries by removing the upper fixing bolt and swinging the lock down over the edge of the door. Refit the lock.

#### **PROGRAMMING**

To program – the lock must be in the open position with the program command must commence by pressing the badge button, followed by the Master Code, Sub-Master Code or User Code.

# Master Code Commands CHANGE THE MASTER CODE

Master Code • 01 • New Master Code • New Master Code • •

Example: 11335577 • 01 • 12345678 • 12345678 ••

# Result

Master Code has been changed to 12345678

#### SET OR CHANGE THE USER CODE

Master Code • 02 • User Code ••

Example: 11335577 • 02 • 9999 ••

Result

New User Code 9999 now operative

#### **DELETE USER CODE**

Master Code • 03 ••

Example: 11335577 • 03 ••

Result

User Code deleted

#### SET OR CHANGE THE SUB-MASTER CODE

Master Code • 04 • Sub-Master Code • Sub-Master Code • •

Example: 11335577 • 04 • 87654321 • 87654321 ••

Result

Sub-Master Code 87654321 now operative

#### **DELETE SUB-MASTER CODE**

Master Code • 05 • 05 • •

Example: 11335577 • 05 • 05 • •

**RESULT** 

Sub-Master Code deleted

#### **Sub-Master Code Commands**

# **CHANGE THE SUB-MASTER CODE**

Sub-Master Code • 06 • New Sub-Master Code • New Sub-Master Code • •

Example: 87654321 • 06 • 10101010 • 10101010 • •

RESULT

Sub-Master Code has been changed to 10101010

#### SET OR CHANGE THE USER CODE

Sub-Master Code • 07 • User Code ••

Example: 87654321 • 07 • 6666 • •

**RESULT** 

New User Code 6666 now operative

#### **DELETE USER CODE**

Sub-Maser Code • 08 ••

Example: 87654321 • 08 • •

RESULT

User Code deleted

#### **User Code Commands**

#### CHANGE THE USER CODE WHEN IN:

A) Repeated Use Mode or

# B) Single Use Mode (locker mode)

# A) REPEATED USE MODE (FACTORY DEFAULT)

User Code • New User Code • New User Code • •

Example: 2244 • 5541 • 5541 ••

**RESULT** 

User Code now 5541

# B) CHANGING FROM REPEATED USE MODE A) TO B) SINGLE USE (LOCKER MODE)

Master Code • 09 ••

Example: 11335577 • 09 ••

**RESULT** 

Lock will now operate as B) single use (locker mode)

# RESTRICT THE LOCKED TIME

Master Code • 10 • (number of hours lock to remain locked) ••

Example: 11335577 • 10 • 04 • •

#### **RESULT**

The lock will auto open after 4 hours from locking

Note:

- 1. Restricting the locked time only works when the lock is in B) single use (locker mode)
- 2. The lock can be set to auto open at the following hourly intervals 02, 04, 08, 10, 12. See above example for programming reference.

# CHANGING FROM B) SINGLE USE (LOCKER MODE) TO A) REPEATED USE MODE

Master Code • 11 ••

Example: 11335577 • 11 ••

**RESULT** 

Factory set multiple use User Code 2244 will work repeatedly until reprogrammed.